# **Jupyter at NERSC**

**Redefining the Interface to HPC**

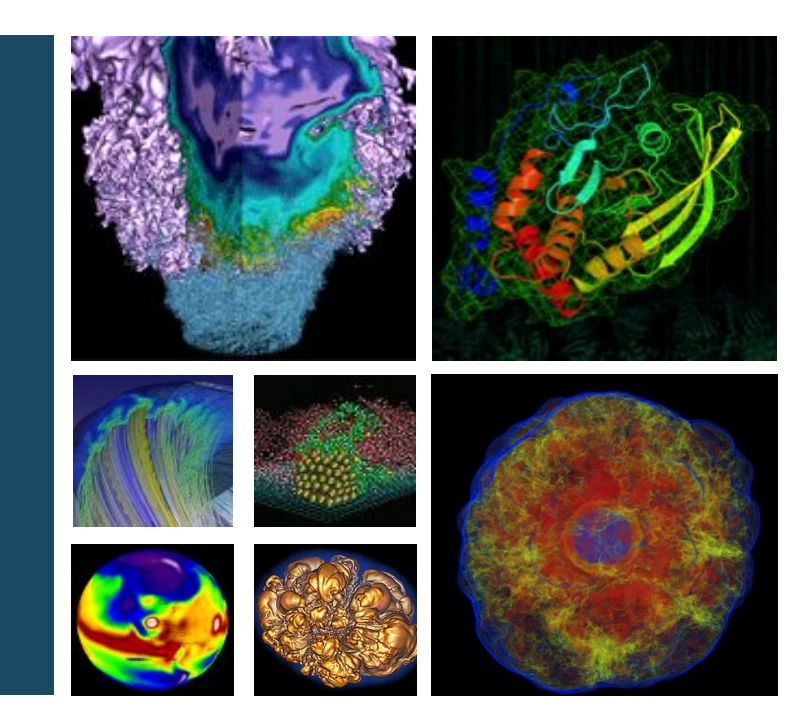

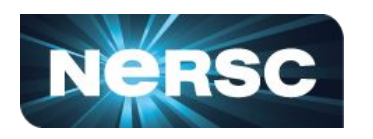

### **Rollin Thomas Data and Analytics Services**

**NERSC User Group Meeting Rockville MD • 2019-07-19**

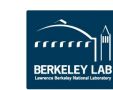

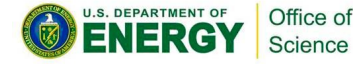

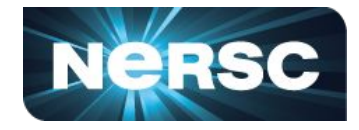

**Tool for reproducible, shareable narratives, literate computing:** *Notebook***: Document containing code, comments, outputs. Rich text, interactive plots, equations, widgets, etc.**

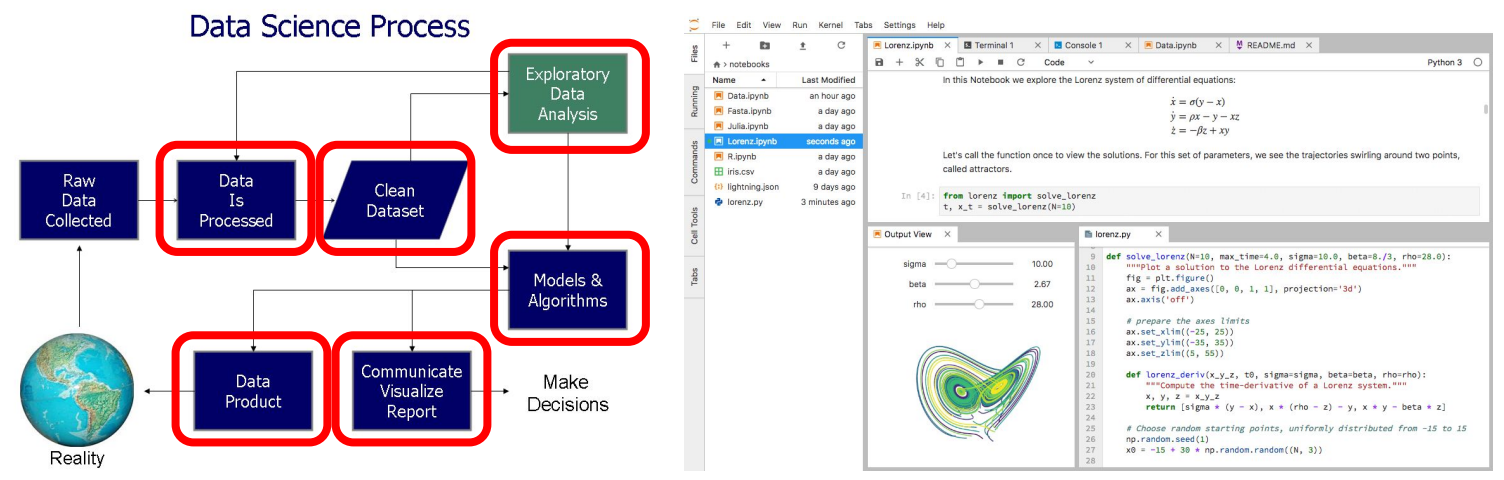

**Goal: Enable exploratory data analytics, deep learning, workflows, and more through Jupyter on NERSC systems.**

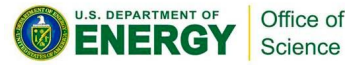

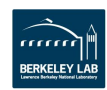

# **Why Jupyter, Why Now at NERSC?**

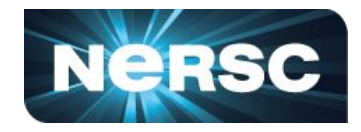

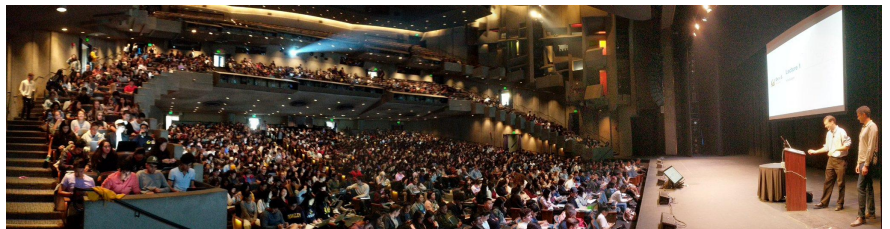

**Data 8: Foundations of Data Science, Fall 2018, Zellerbach Hall**

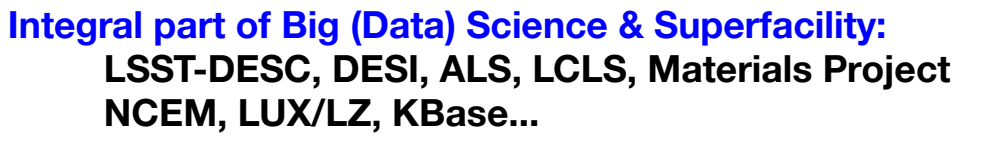

#### **Generational shift in analytics for science + more:**

**UCB's Data Science 8 course, entirely in Jupyter "I'll send you a copy of my notebook" Training events adopting notebooks (DL)**

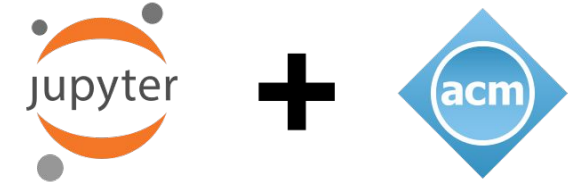

**Supporting reproducibility and science outreach:**

**Open source code and open source science Jupyter notebooks alongside publications (LIGO)**

> H1 whitened data around event H1 whitened h(t)  $-0.150$  $-0.125$  $-0.100$  $-0.075$ **LIGO Binary BH-BH Merger GW Signature Figure from LIGO EPO/Publication Jupyter Notebook**

2017 ACM Software System Award: "… *a de facto standard for data analysis in research, education, journalism and industry.* Jupyter has broad impact across domains and use cases. Today more than *2,000,000 Jupyter notebooks are on GitHub*, each a distinct instance of a Jupyter application—covering a range of uses from technical documentation to course materials, books and academic publications."

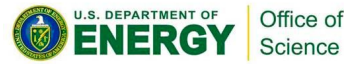

# **Jupyter at NERSC Timeline**

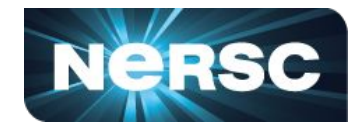

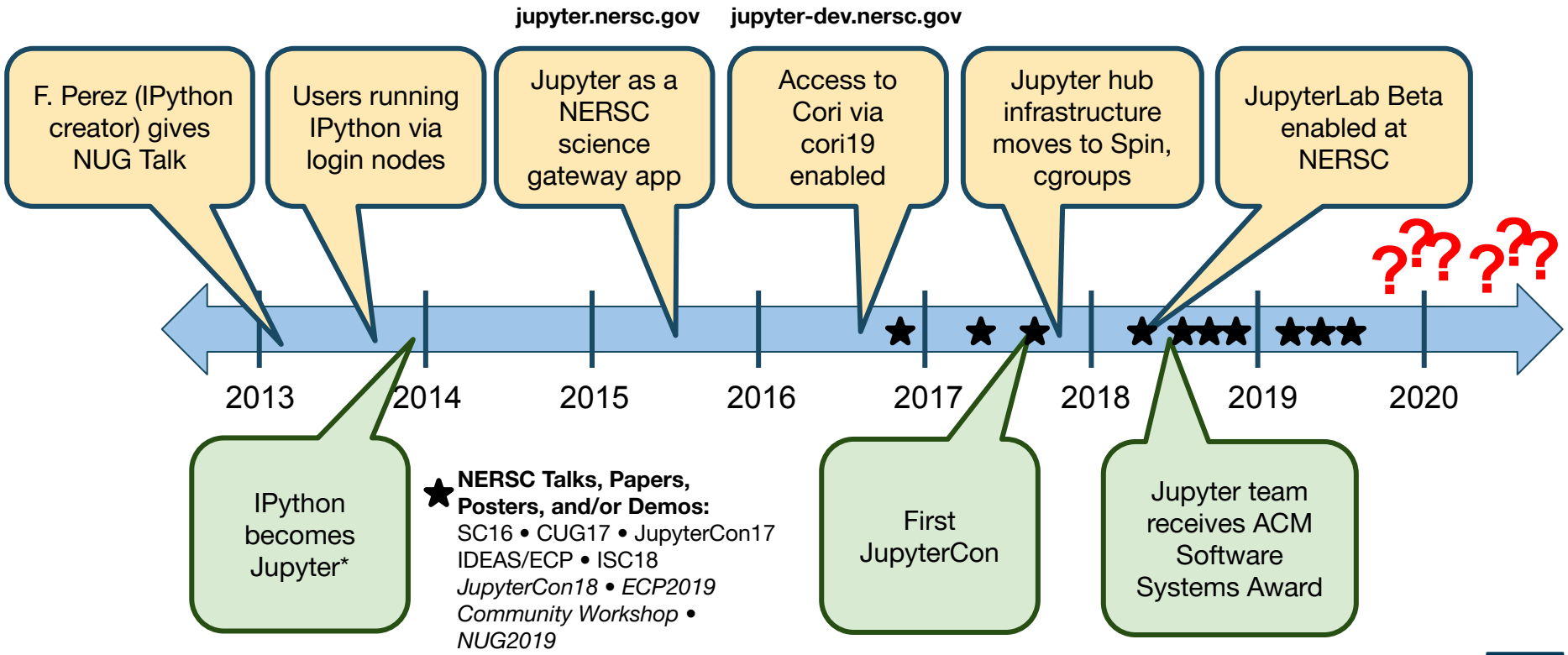

Office of \* IPython became Jupyter, de-emphasizing the Python branding. U.S. DEPARTMENT OF Science Jupyter is language-agnostic.

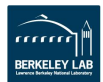

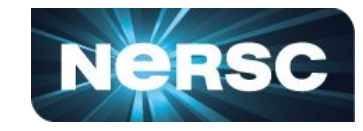

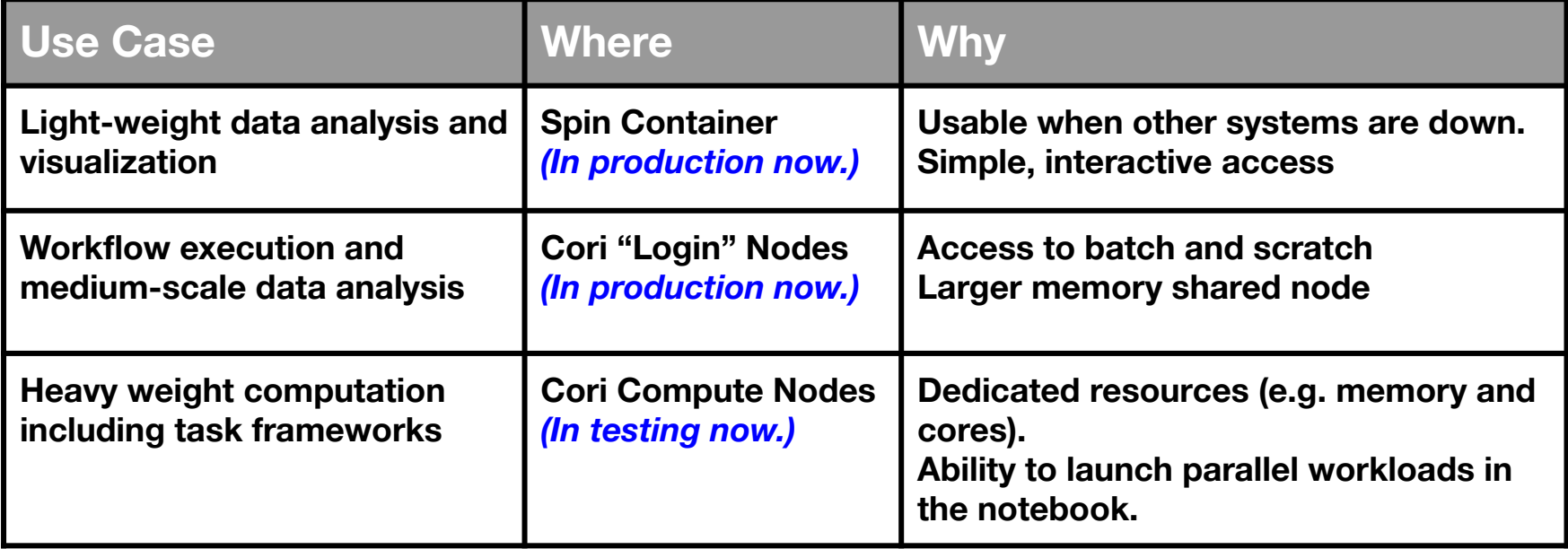

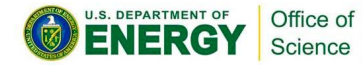

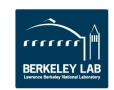

### **Jupyter @ NERSC Architecture**

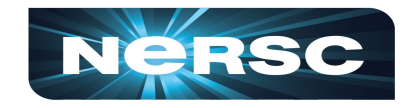

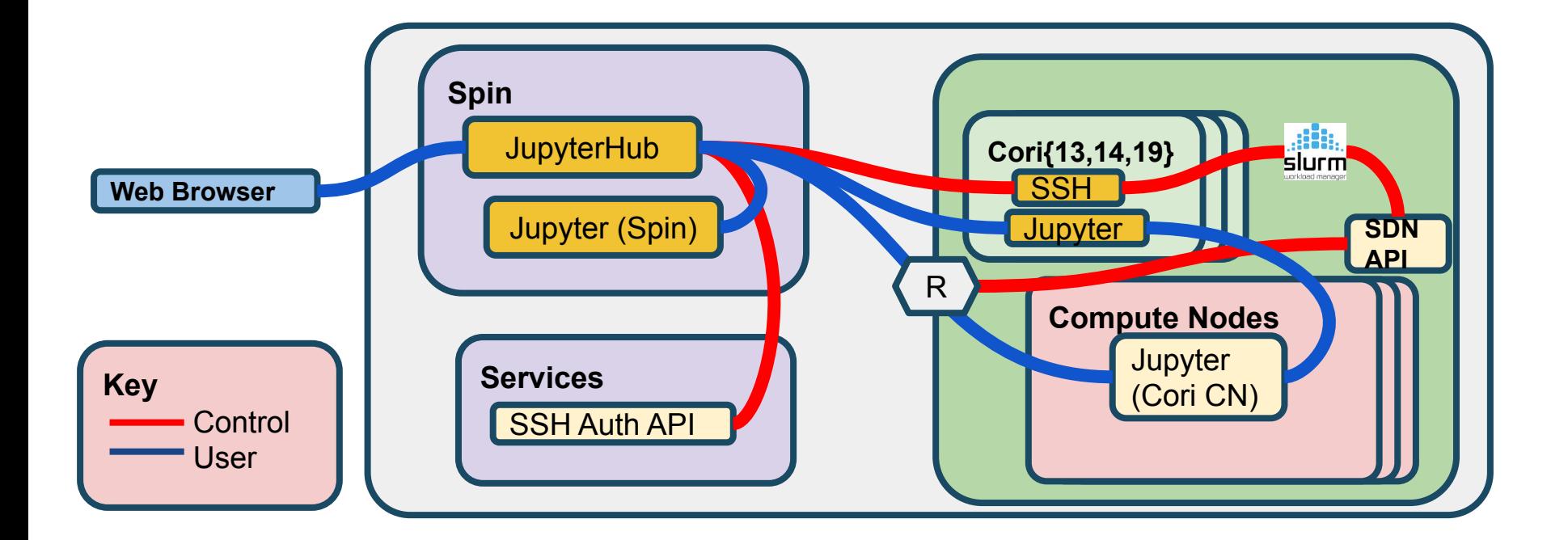

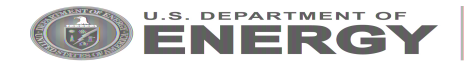

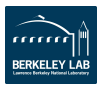

## **Jupyter Matters to NERSC Users**

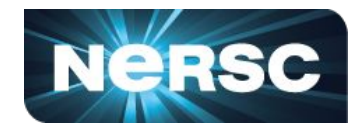

#### *Users appreciate Jupyter @ NERSC...*

"I really like the jupyter interface."

"New jupyter notebooks are awesome!"

"Great interactive workflow (e.g. for postprocessing) via JupyterHub"

"As mentioned, the ability to access data from the scratch directories through the Jupyter hub is very important to my workflow. The Jupyter hub has been running more and more consistently, but it still seems to lag or stall sometimes. I guess *my only thought on how to improve (currently)* would be to improve the stability of the Jupyter hub."

[Venkitesh: "… jupyter notebooks are very important for me: *The 3 most important things in life: food, shelter and jupyter… everything else is optional.***"**]

"I absolutely love the fact that I can use the Jupyter hub to access the Cori scratch directory. This allows me to analyze data through the browser ... or to quickly check that simulation runs are going as expected without having to transfer data to a different location. *I actually also have access to other supercomputer clusters, but this is one of the biggest reasons I mainly use Cori and Edison for debugging and production runs."*

#### *...but need increased stability and to scale up.*

"I would really appreciate it if jupyter.nersc.gov wouldn't go down as much as it does."

### **(2017 User Survey)**

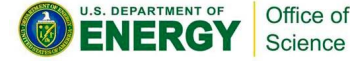

"MPI cannot be used in jupyter notebook as well, where the jupyter hubs run on login nodes (unless when using the compute nodes through SLURM.)"

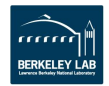

## **Jupyter on Cori Usage Numbers**

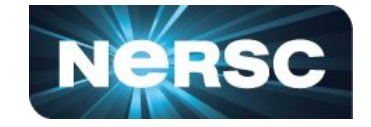

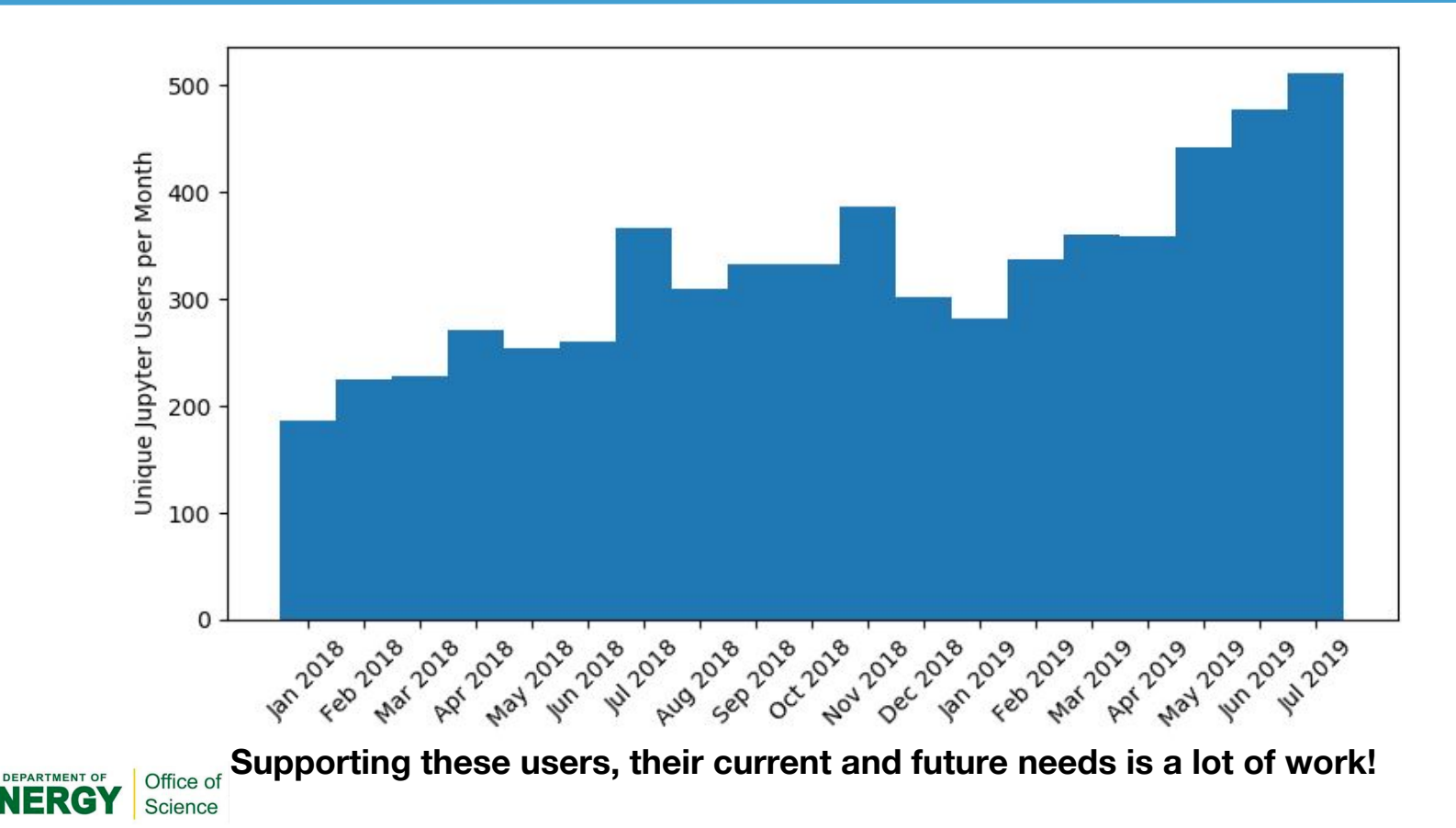

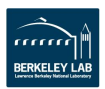

## **Deployment Schedule**

Science

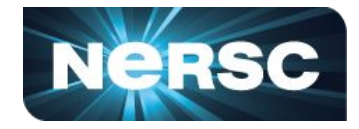

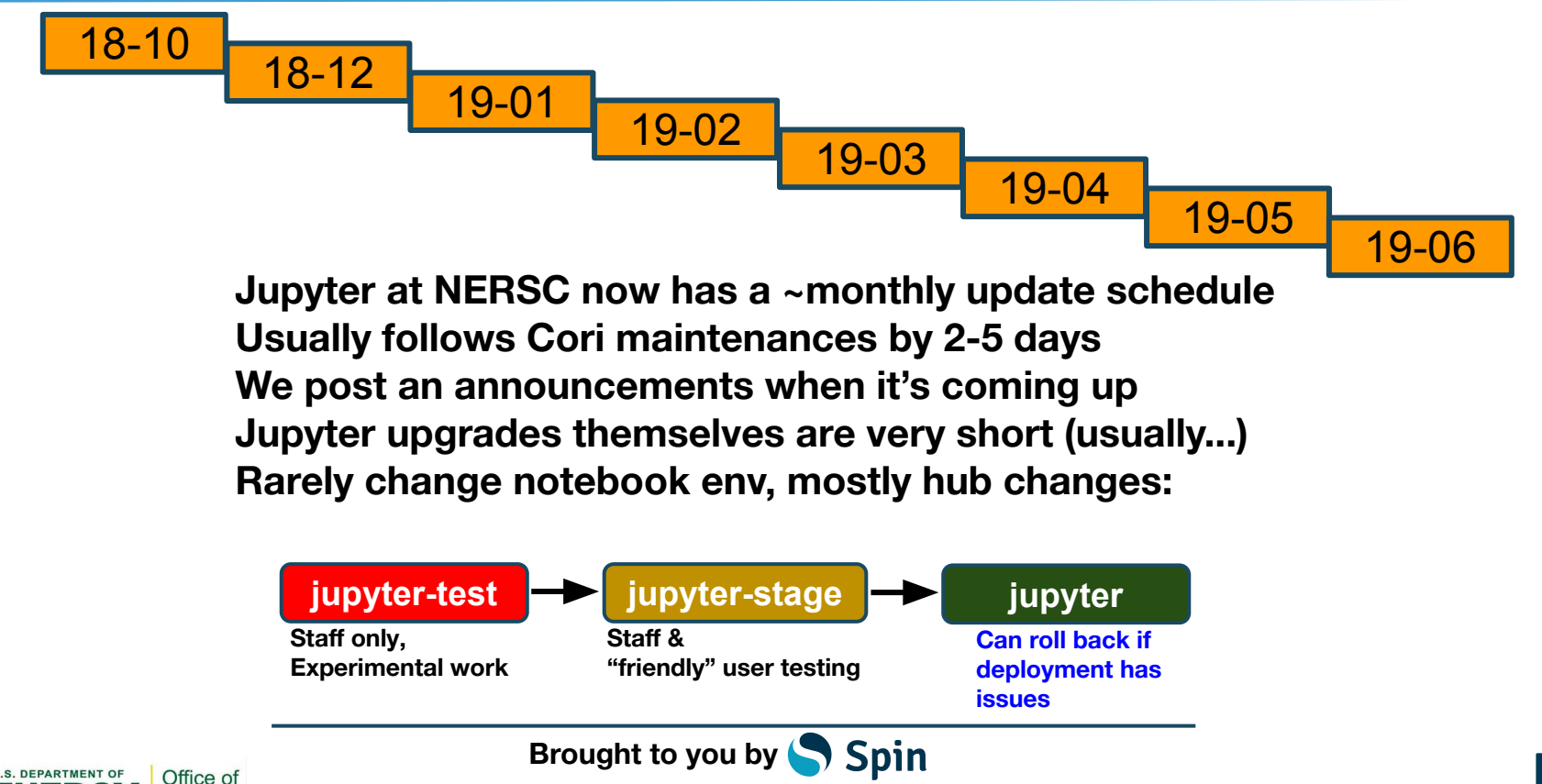

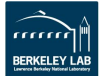

## **Deployment Schedule**

Science

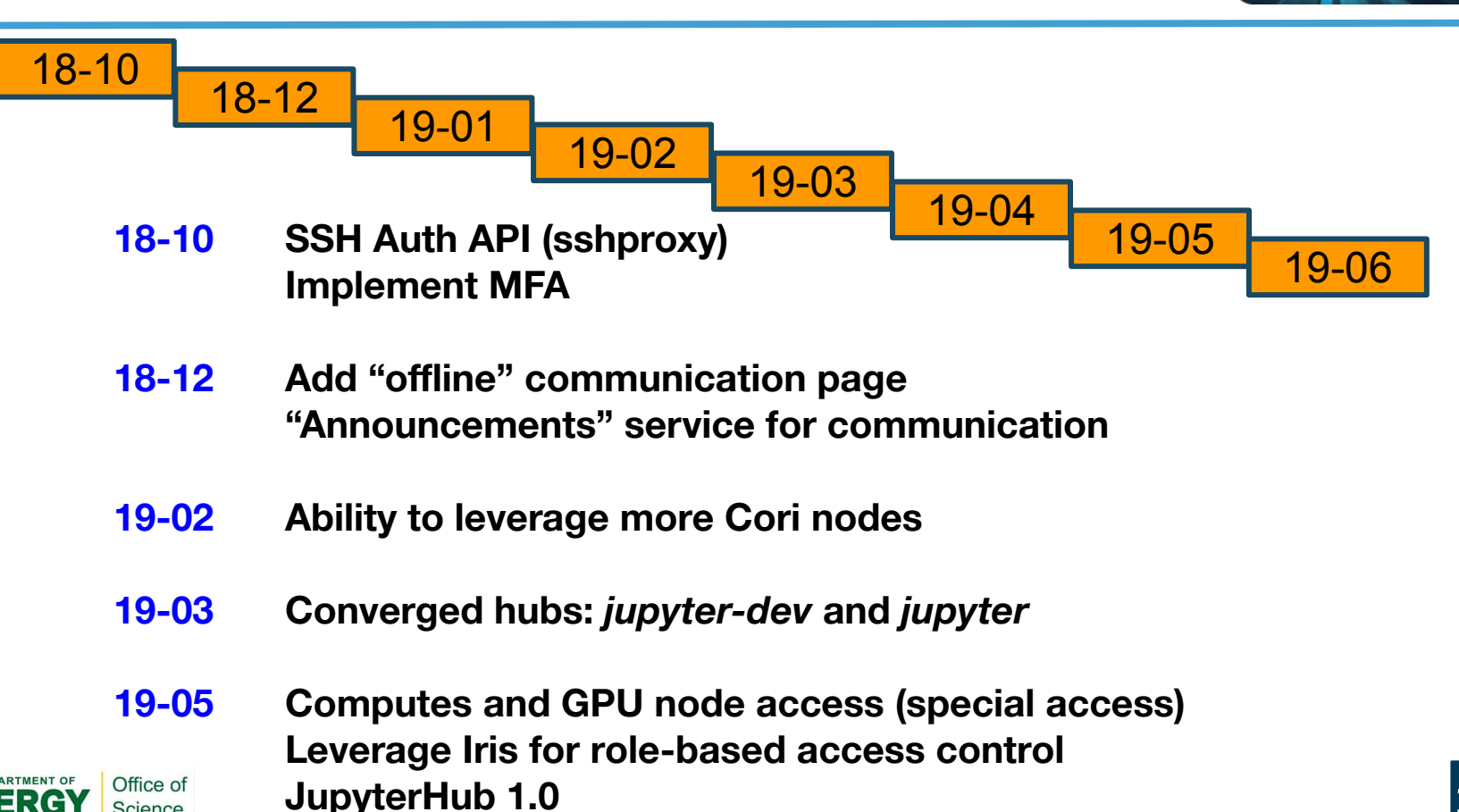

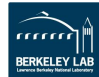

**NERSC** 

## **Deployment Schedule**

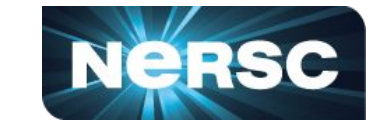

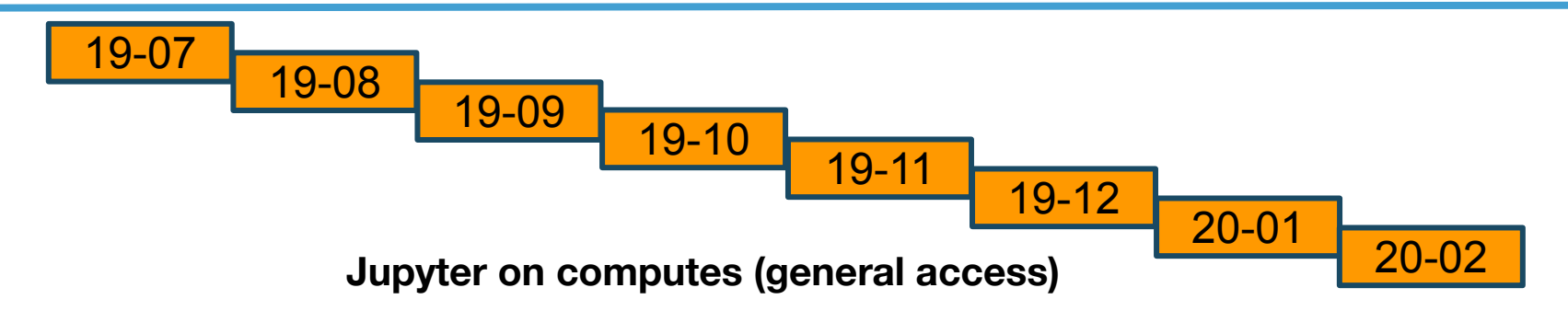

**Configurable jobs:**

**Reservation (for training/tutorials/workshops) Full shifter image support**

**Integration with NERSC SSO**

**Jupyter Slurm integration Parameterized notebooks Managing curated notebooks**

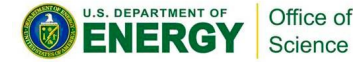

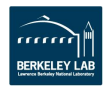

### **Workshop: Jupyter for Science User Facilities and High Performance Computing**

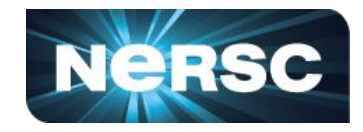

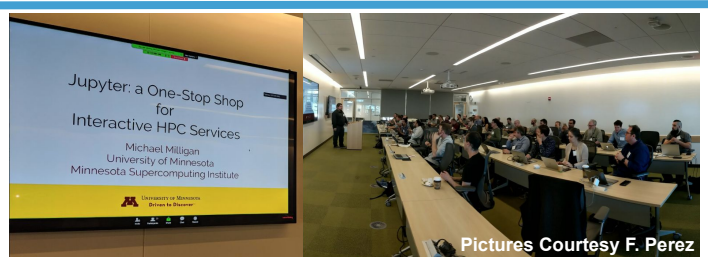

#### **Joint Workshop w/BIDS: June 11-12 at NERSC, June 13 at BIDS**

**Committee: Rollin Thomas • Shane Canon • Shreyas Cholia • Kelly Rowland Debbie Bard • Dan Allan (BNL) • Chris Holdgraf (BIDS)**

#### **Part of "Jupyter Community Workshop" Series**

**Competitive application process • Granted up to \$20K for travel support Funds from Bloomberg, managed by NumFOCUS and Project Jupyter**

#### **User Facilities, HPC & Data Centers Represented**

**NSLS-II • LSST • APS • SLAC • JGI • ARM • European XFEL NERSC • ALCF • TACC • MSI (@UMN) • Compute Canada • ESA**

#### **Content**

*Talks:* **Deployment • Infrastructure • Extending Jupyter for HPC • Use Cases**  *Breakouts:* **Organizing Collaboration • Securing Jupyter • Sharing Notebooks Reproducibility • Best Practices • Future Plans • Tutorials Roundtable Meeting with Core Jupyter Developers**

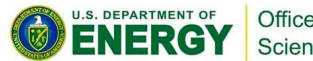

Office of Science

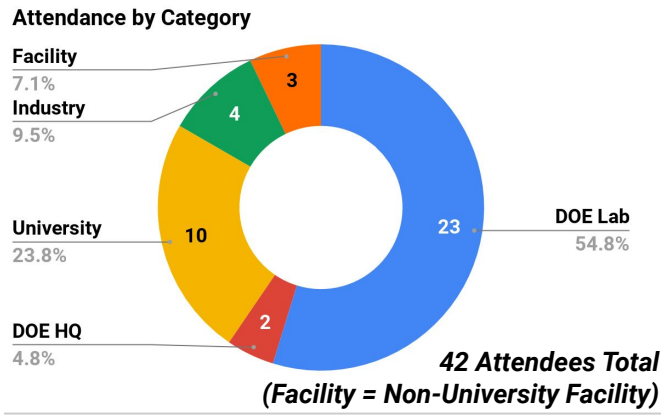

**DOE Lab Representation** 

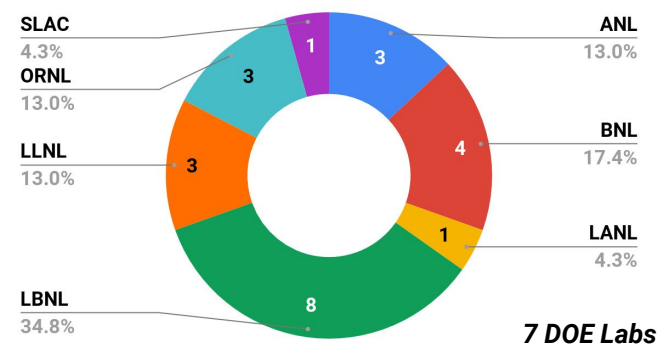

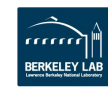

# **Demo Intro**

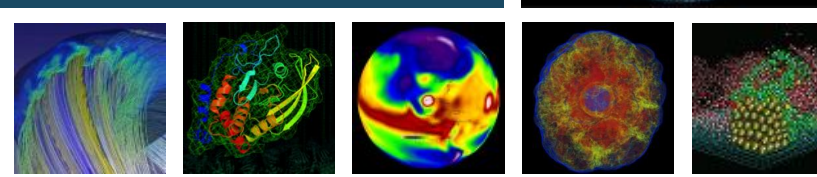

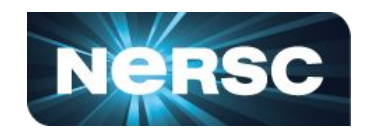

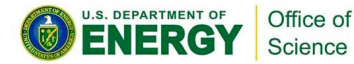

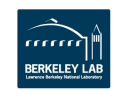

# **NCEM Superfacility Highlight Slide**

#### **Scientific Achievement**

Enable interactive human-in the loop computing for Superfacility Workflows at **NERSC** 

#### **Significance and Impact**

Office of Science

Superfacility Projects like ALS and NCEM need a flexible interactive user interface to be able to analyze data from experiments in real time. We use Jupyter Notebooks to enable these projects to combine live code execution, reproducibility, interactive visualizations on HPC resources.

#### **Research Details**

- **Command and control center** for integrating distributed workflows under a common platform
- **E** Enable HPC Tools to allow Jupyter notebooks to execute code in parallel on distributed backend resources using Dask/IPyParallel/MPI
- **EXECT** Realtime rendering of results rendered inline in Jupyter to enable live interaction, visualization and job steering
- Parameterized notebooks can to execute a workflow over multiple datasets and parameters.
- Enable reproducible workflows through project curated notebooks that can be cloned / executed

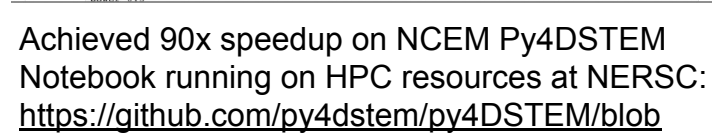

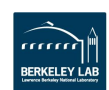

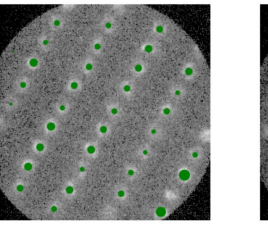

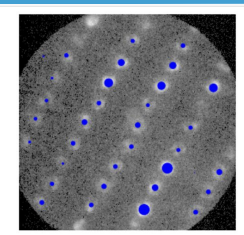

#### Find Bragg disks in all diffraction patterns

 $xs=(10,31,18)$  $ys=(45,31,10)$ 

#### In [5]: ####### Parameters ########  $corrPower = 0.8$  $si<sub>cma</sub> = 2$  $edgeBoundary = 20$  $maxNumPeaks = 70$  $minPeakSoacing = 50$  $minRelativeIntensity = 0.001$  $subpixel = True$  $verbase = True$ \*\*\*\*\*\*\*\*\*\*\*\*\*\*\*\*\*\*\*\*\*\*\*\*\*\*\*  $braggpeaks = find Bragg disks(dc, probe kernel,$ corrPower=corrPower sigma=sigma. edgeBoundary=edgeBoundary, minRelativeIntensity=minRelativeIntensity, minPeakSpacing=minPeakSpacing, maxNumPeaks=maxNumPeaks subpixel=subpixel, verbose=verbose)  $braggpeaks.name = 'braggpeaks$ Analyzed 3600 diffraction patterns in 0h 3m 35s In  $[6]$ : # Show results for a few DPs

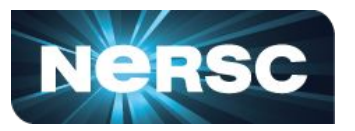

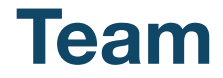

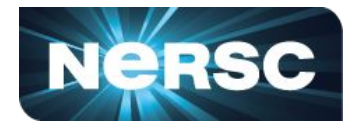

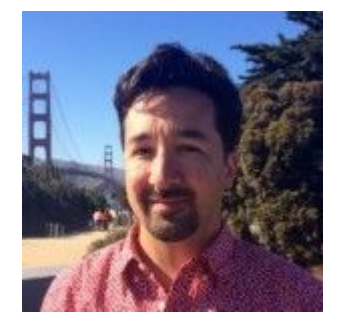

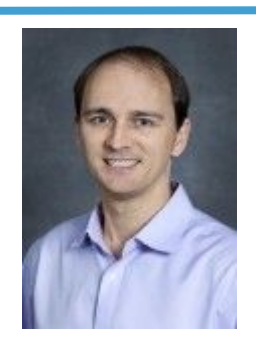

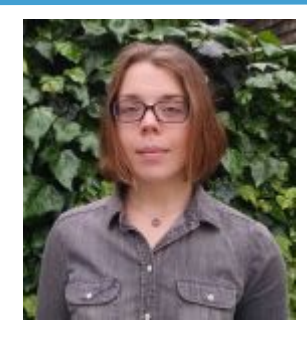

**Rollin Thomas Shane Canon Kelly Rowland**

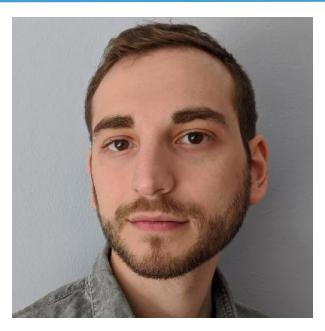

Trevor Slaton

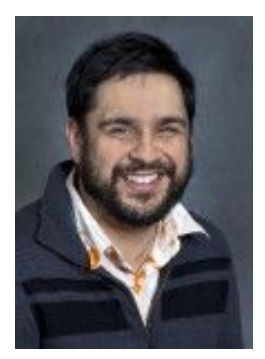

**Shreyas Cholia** Office of

Science

U.S. DEPARTMENT OF

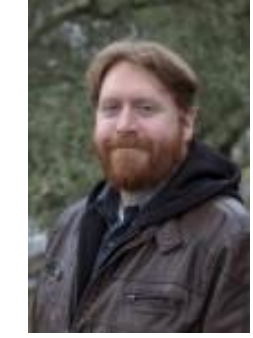

**Matt Henderson** William Krinsman Jon Hays

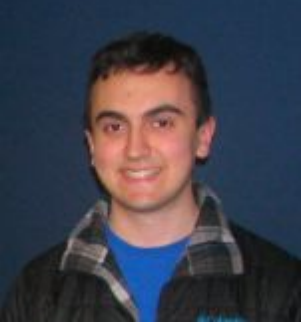

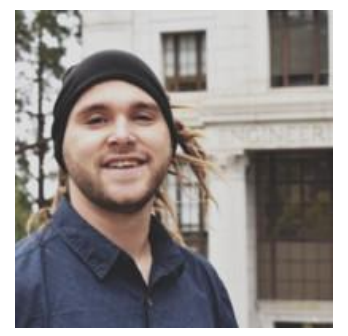

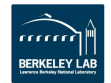

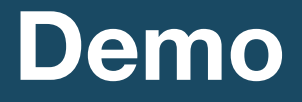

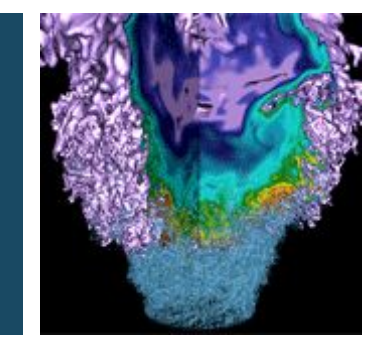

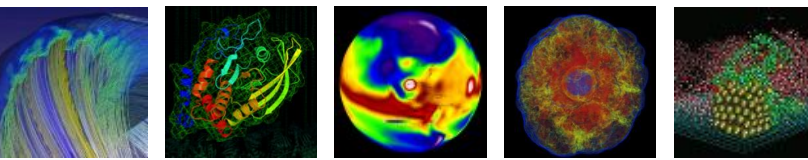

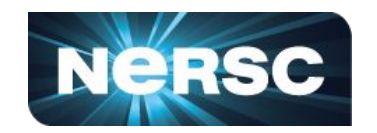

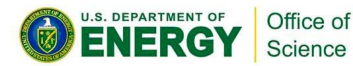

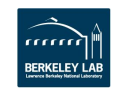

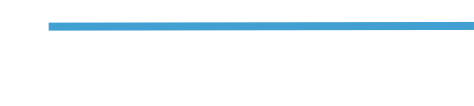

**Future Work**

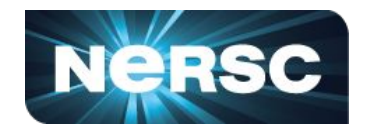

- **Streamline notebook**  $\leftrightarrow$  **running job interaction**
- **● Exclusive node access (notebook on compute) in real-time-like queue**
- **Experiment with configurable-http-proxy for dynamic routing (not SDN)**
- **● Support >300 users/day, maybe add 1-2 more shared nodes, manage via Slurm**
- **● Deploy Jupyter solutions at NERSC:**
	- **○ Sharing notebooks, parameterized notebooks, curated notebooks**
	- **○ Voila and dashboards**
	- **○ More HPC-centric extensions and fixes to JupyterLab/Hub.**
- **● Engagement with Jupyter and Jupyter-in-HPC communities**
- **● User engagements through Superfacility and beyond: NCEM, ALS, DESI, LSST, …**

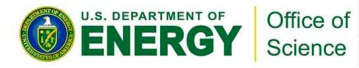

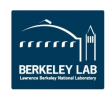

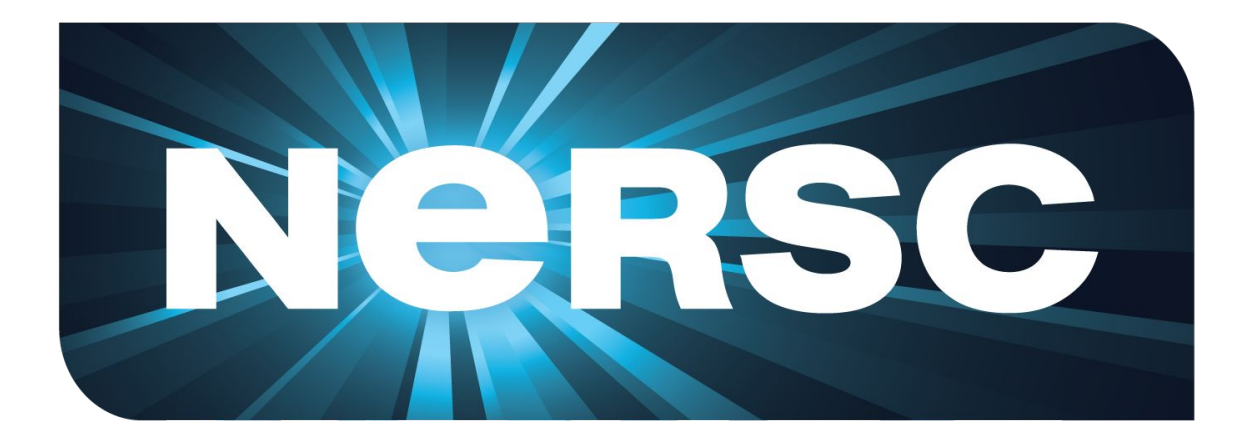

### **Thank You**

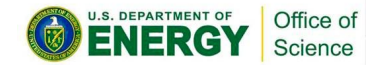

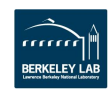

## **How It Works**

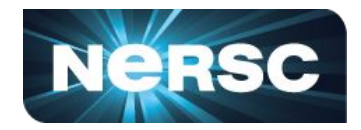

The **Notebook Server** sends code (via **ZeroMQ**) to a language "**kernel**" that executes this code. In addition to running your code, it stores code and output, together with markdown notes, in an editable document called a **notebook**, saved as a **JSON** file with a **.ipynb extension**.

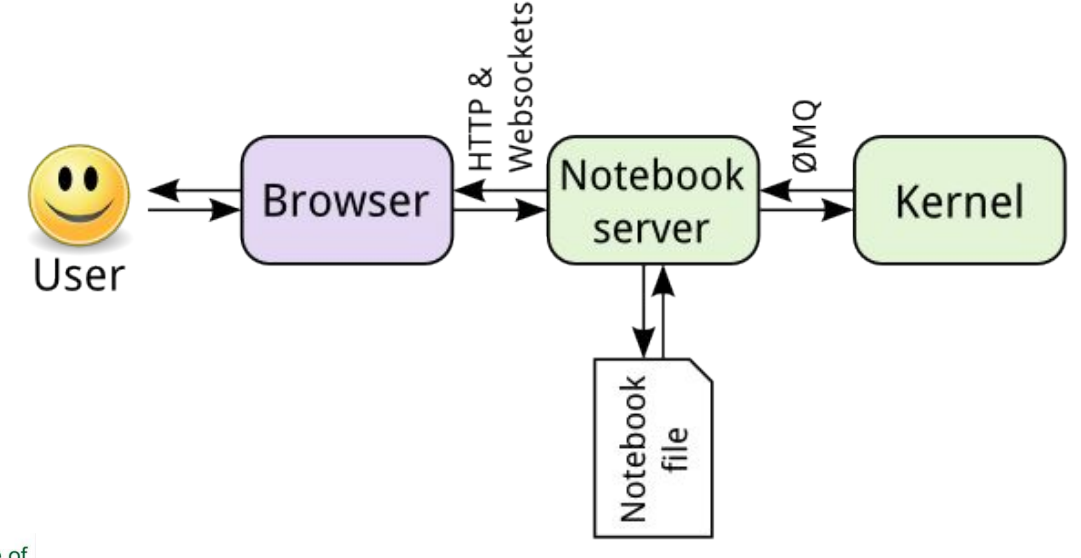

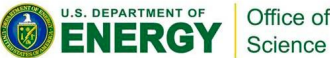

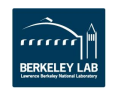

## **JupyterHub: Jupyter as a Service**

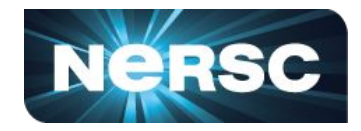

- Service to deploy notebooks in a multi-user environment
- Manages user authentication, notebook deployment and web proxies

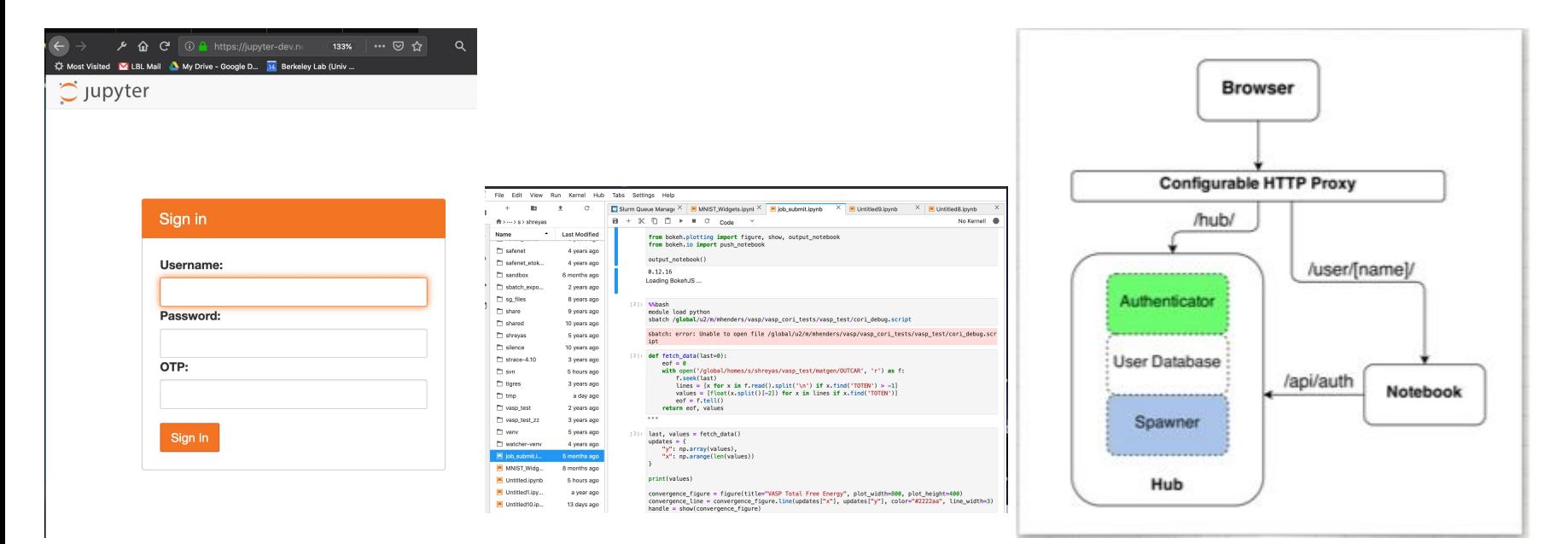

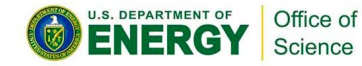

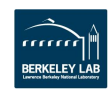

## **JupyterHub Architecture**

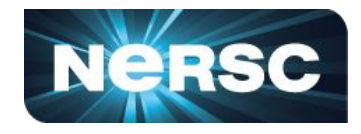

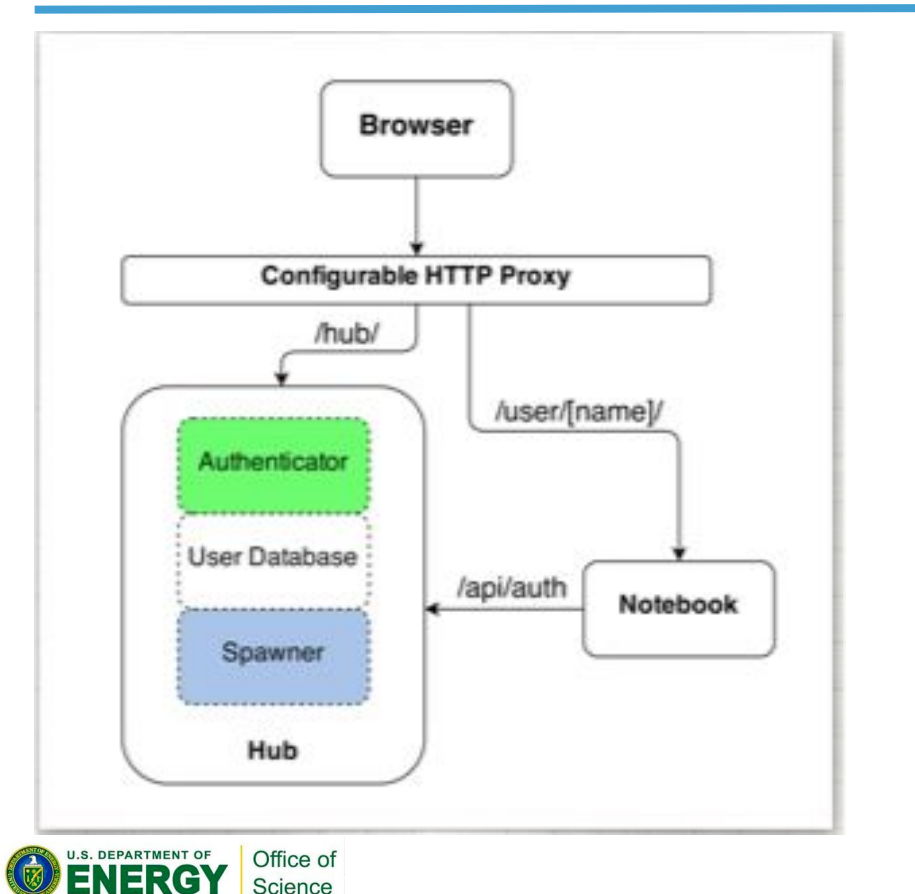

#### **Components are abstracted:**

**Authenticator Spawner Proxy**

#### **Pieces we've created:**

**GSIAuthenticator (IT IS NO MORE) SSHAPIAuthenticator**

**SSHSpawner (***Had* **gsissh support) NERSCSpawner NERSCSlurmSpawner**

#### **Pieces we re-use and love:**

**WrapSpawner (NERSCSpawner) BatchSpawner (NERSCSlurmSpawner)**

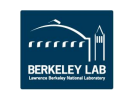

## **JupyterLab: Notebooks++**

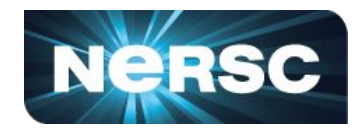

#### **Modern Frontend for Jupyter**

Science

- Integrated GUI for Jupyter ecosystem (filebrowser, tabbed panes, notebooks, terminal etc.)
- Common framework to integrate multiple applications **"extensions"**
- eg. connect multiple viewers to common underlying kernel

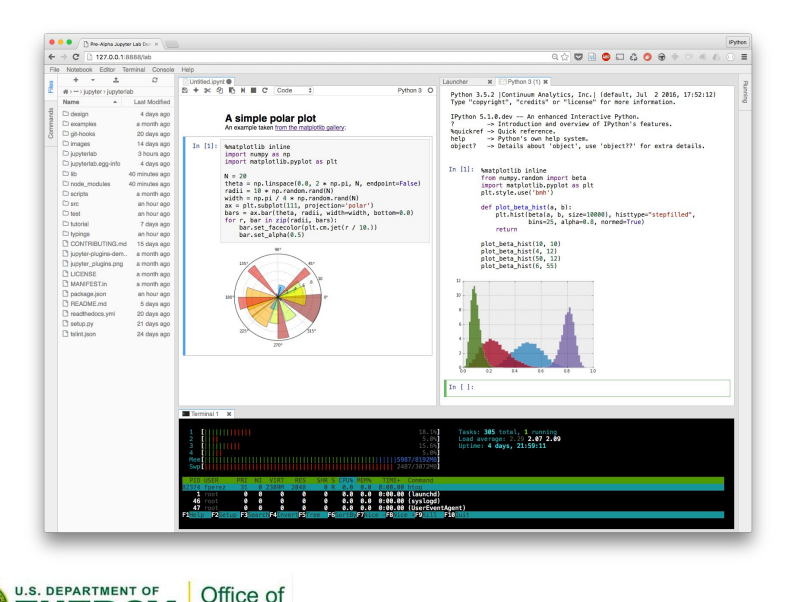

*Extensions for many users? Right now we manage them all.*

#### **… we've made a Slurm one I'll show later.**

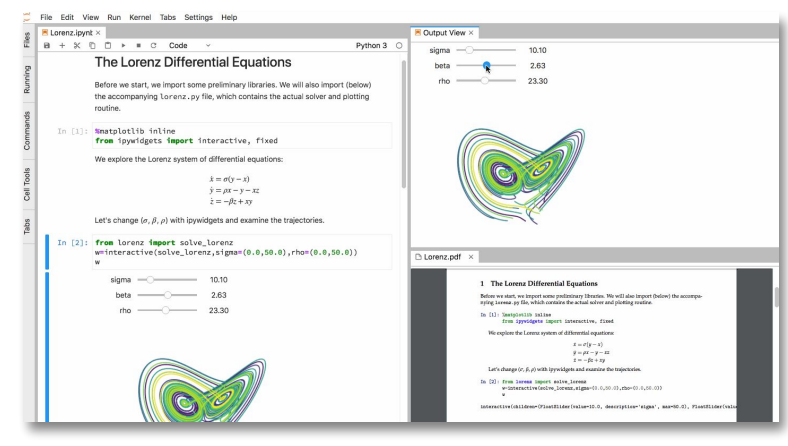

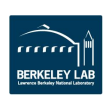

# **Handling Spawner Options**

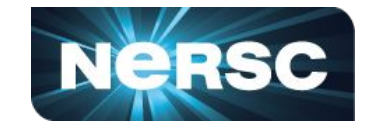

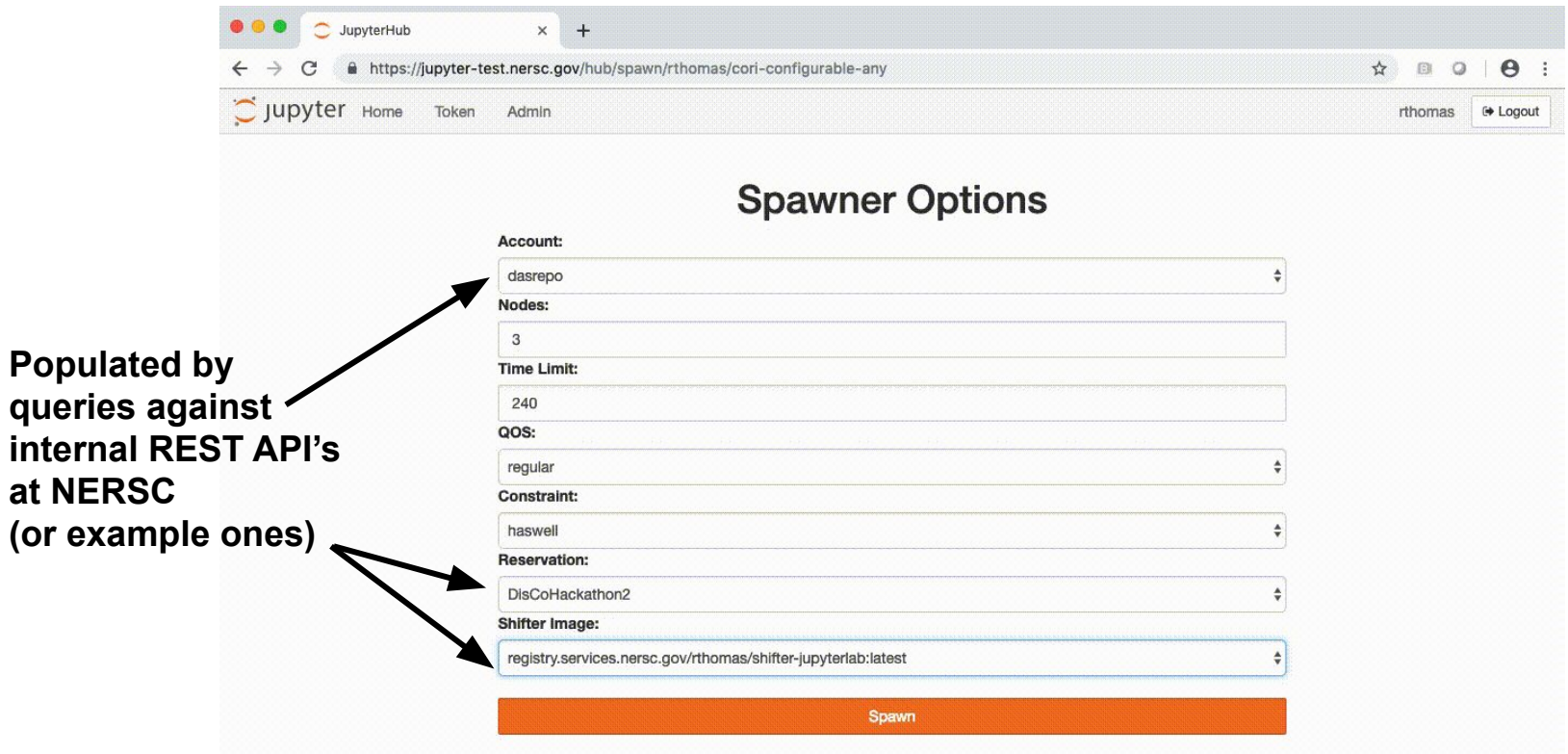

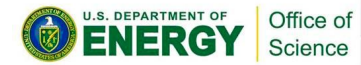

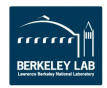

## **Jupyter architecture**

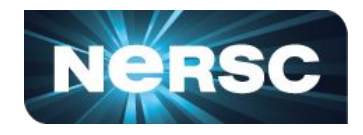

- Allocate nodes on Cori interactive queue and start ipyparallel or Dask cluster
	- Developed %ipcluster magic to setup within notebook
- **•** Compute nodes traditionally do not have external address
	- Required network configuration / policy decisions
- **•** Distributed training communication is via MPI Horovod or Cray ML

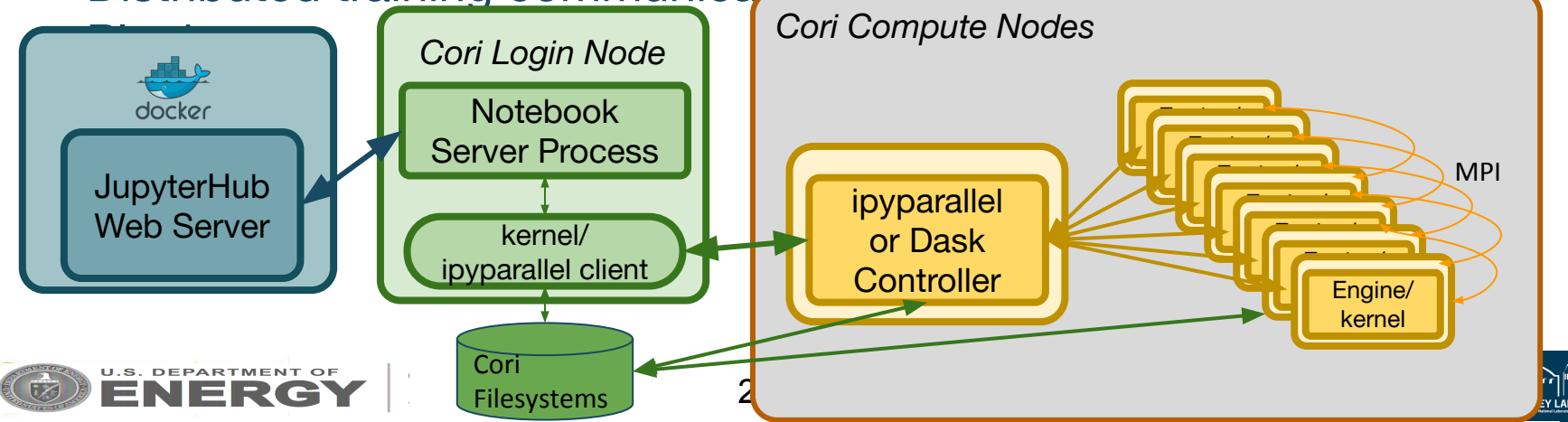

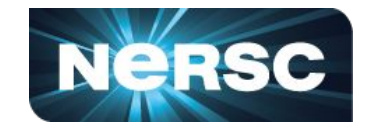

### Via Magic (entire workflow in notebook) or a console script

```
In [1]: import ipcluster magics
        job name = "isc ihpc mnist"
In [2]:
        nodes = 1enaines = 1module = "python/3.6-anaconda-4.4"conda env = "/global/cscratchl/sd/sfarrell/conda/isc-ihpc"
In [3]: \frac{2}{3} ipcluster -m $module -e $conda env -N $nodes -J $job name -t 01:00:00
```
salloc: Pending job allocation 13289619 salloc: job 13289619 queued and waiting for resources salloc: job 13289619 has been allocated resources salloc: Granted job allocation 13289619 2018-06-21 15:55:55.813 [scheduler] Scheduler started [leastload] # Use a unique cluster ID for this job clusterID=cori \${SLURM JOB ID} echo "Launching controller" ipcontroller --ip="\$headIP" \ --cluster-id=\$clusterID & sleep 20 echo "Launching engines" srun ipengine --cluster-id=\$clusterID salloc --qos=interactive -N 1 -C haswell wbhimji@nid00032:~> ./startCluster.sh

### **Connect to cluster in notebook**

Office of Science

```
In [7]: # Cluster ID taken from job ID above
        job id = 13272466cluster id = 'cori {}'.format(job id)
```
# Use default profile  $c = ipp.Clien(timeout=60, cluster id=cluster id)$ 

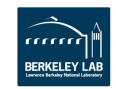

# **Distributed Training**

- Distributed training in notebooks with IPyParallel and Horovod-MPI
- Notebook cells specified for parallel execution using cell magic
	- MPI code in a notebook
- Scales well with no noticeable **overhead from the Exact Retain Response 120000** infrastructure 100000

80000

60000

40000

20000

 $\overline{0}$ 

25

50

75

100

Number of nodes

125

150

175

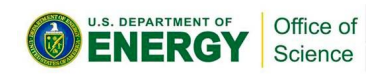

#### **Build and train the model Parallel notebook cell** In  $[8]$ **&&DX** # Model config hl, h2, h3, h4, h5 = 64, 128, 256, 256, 512  $<sub>optimizer</sub> = 'Adam'$ </sub>  $lr = 0.001 * hvd.size()$

# Training config

batch size =  $128$  $n$  epochs = 4

#### $#$  Build the model

**Construct model** 

train\_input.shape(1:1), **on every worker**  $model = build model(train input.shape[1:1]$ optimizer=optimizer, lr=lr, use horovod=True) if  $hvd$ . rank() ==  $0$ :

model.summary()

#### $[stdout:1]$

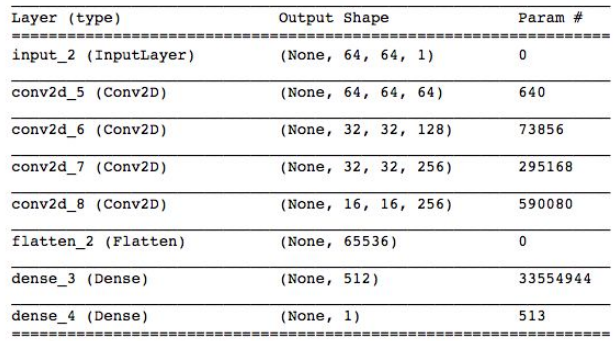

Total params: 34,515,201 Trainable params: 34,515,201

Non-trainable params: 0

**&&px** 

#### **Train with Horovod on all workers**

#### # Train the model

history = train\_model(model, train\_input=train\_input, train\_labels=train\_labels, valid input=valid input, valid labels=valid labels, batch size=batch size, n epochs=n epochs, use\_horovod=True)

 $[stdout:0]$ 

Train on 64000 samples, validate on 32000 samples

# **Distributed HPO - Setup**

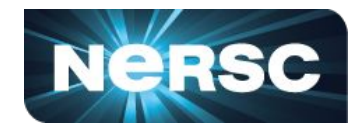

Easy but powerful setup for random search HPO

- Define HP sets to evaluate
- Define model training function
- Run the HPO tasks with load-balanced scheduler

Launch user-defined training function and arguments

AsyncResult objects can be queried for status, outputs

# Define the hyper-parameter search points  $n$  hpo trials = 336 h1 = np.random.choice( $[4, 8, 16, 32, 64]$ , size=n hpo trials)  $h2 = np$ .random.choice( $\begin{bmatrix} 4 & 8 & 16 \\ 3 & 2 & 64 \end{bmatrix}$ , size=n hpo trials) h3 = np.random.choice( $\begin{bmatrix} 8 \\ 16 \\ 32 \\ 64 \\ 128 \\ 181 \\ 128 \\ 295 \\ 190 \\ 100 \\ 101 \\ 100 \\ 101 \\ 100 \\ 101 \\ 100 \\ 100 \\ 101 \\ 100 \\ 101 \\ 100 \\ 101 \\ 100 \\ 101 \\ 101 \\ 100 \\ 101 \\ 101 \\ 100 \\ 101 \\ 101 \\ 100 \\ 101 \\ 101 \\ 101 \\ 101 \\ 101 \\ 101 \\ 100 \\ 1$ conv sizes =  $np.stack([h1, h2, h3], axis=1)$ fc sizes =  $np.random-choice([32, 64, 128, 256], size=(n hpo trials, 1))$  $lr = np.randomોcode([0.0001, 0.001, 0.01], size=n hpo trials)$  $dropout = np.random.randn(n hpo trials)$ optimizer = np.random.choice(['Adadelta', 'Adam', 'Nadam'], size=n hpo trials)

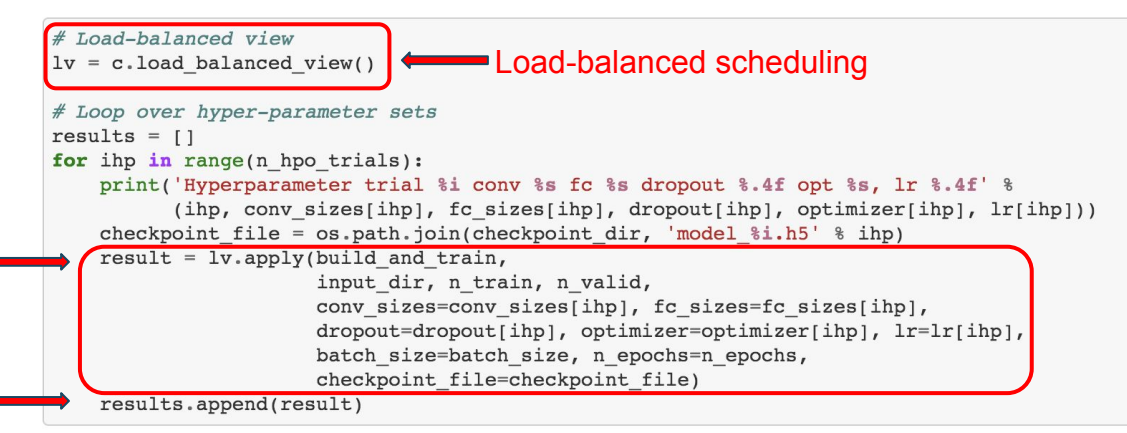

Hyperparameter trial 0 conv [ 64 16 128] fc [128] dropout 0.3234 opt Nadam, lr 0.0100 Hyperparameter trial 1 conv [ 4 8 64] fc [64] dropout 0.6747 opt Adadelta, 1r 0.0010

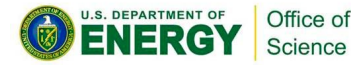

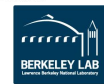

### **Plots update live Table shows different configurations:**

- **Status**
- Current loss and accuracy
- Sort

#### **Can add further quantities to plot and interaction buttons**

[https://github.com/sparticle](https://github.com/sparticlesteve/cori-intml-examples/) [steve/cori-intml-examples/](https://github.com/sparticlesteve/cori-intml-examples/)

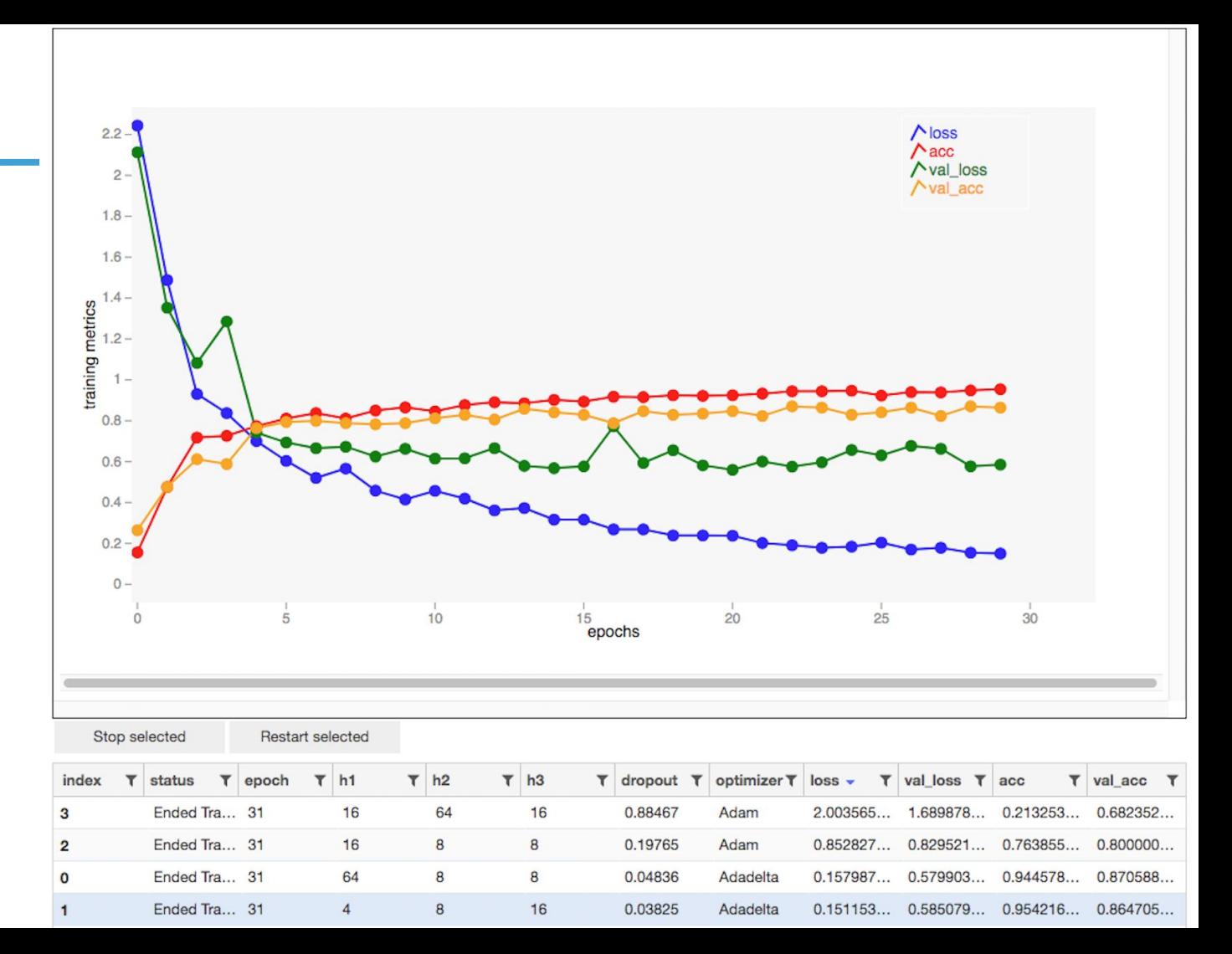

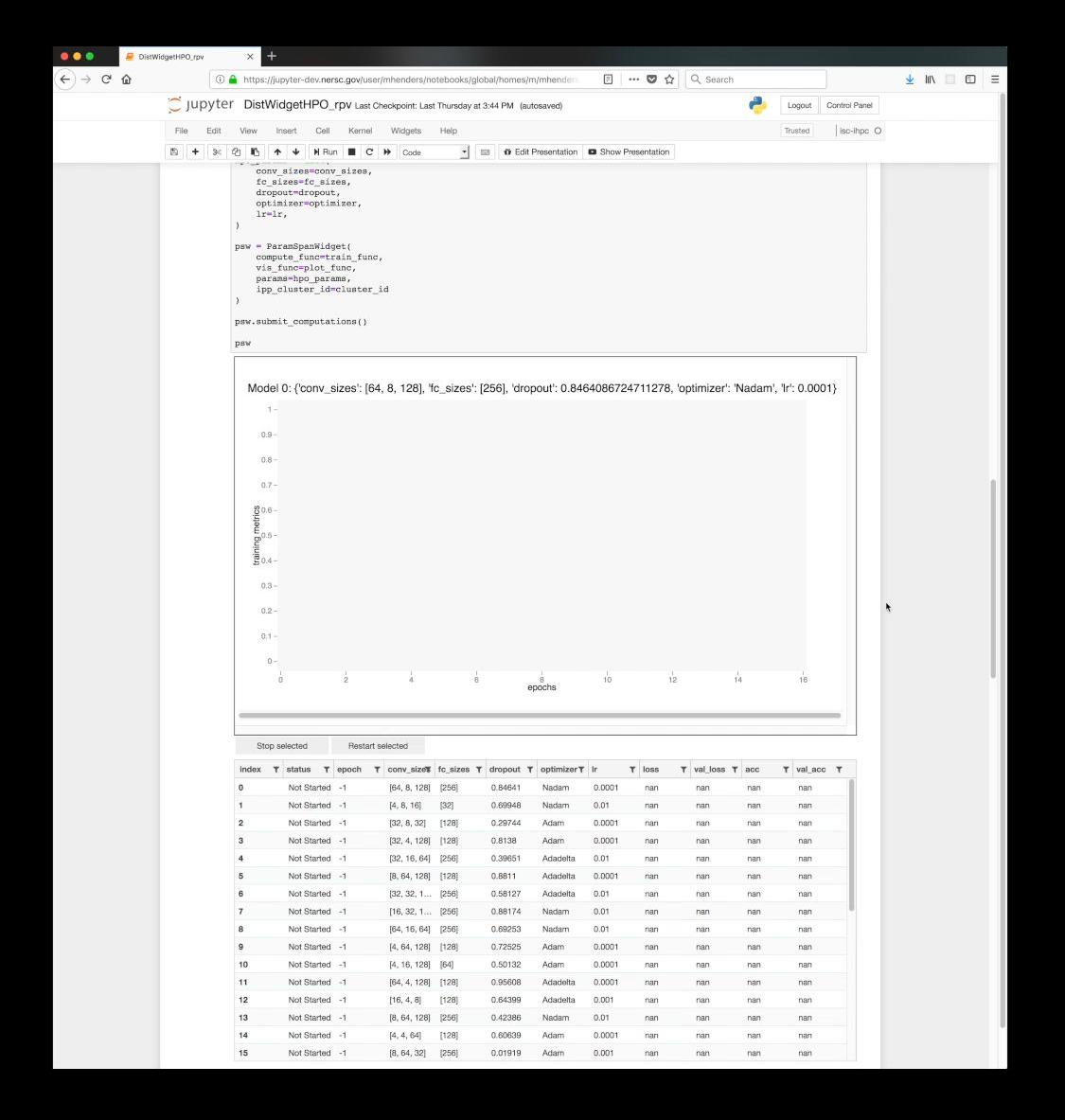

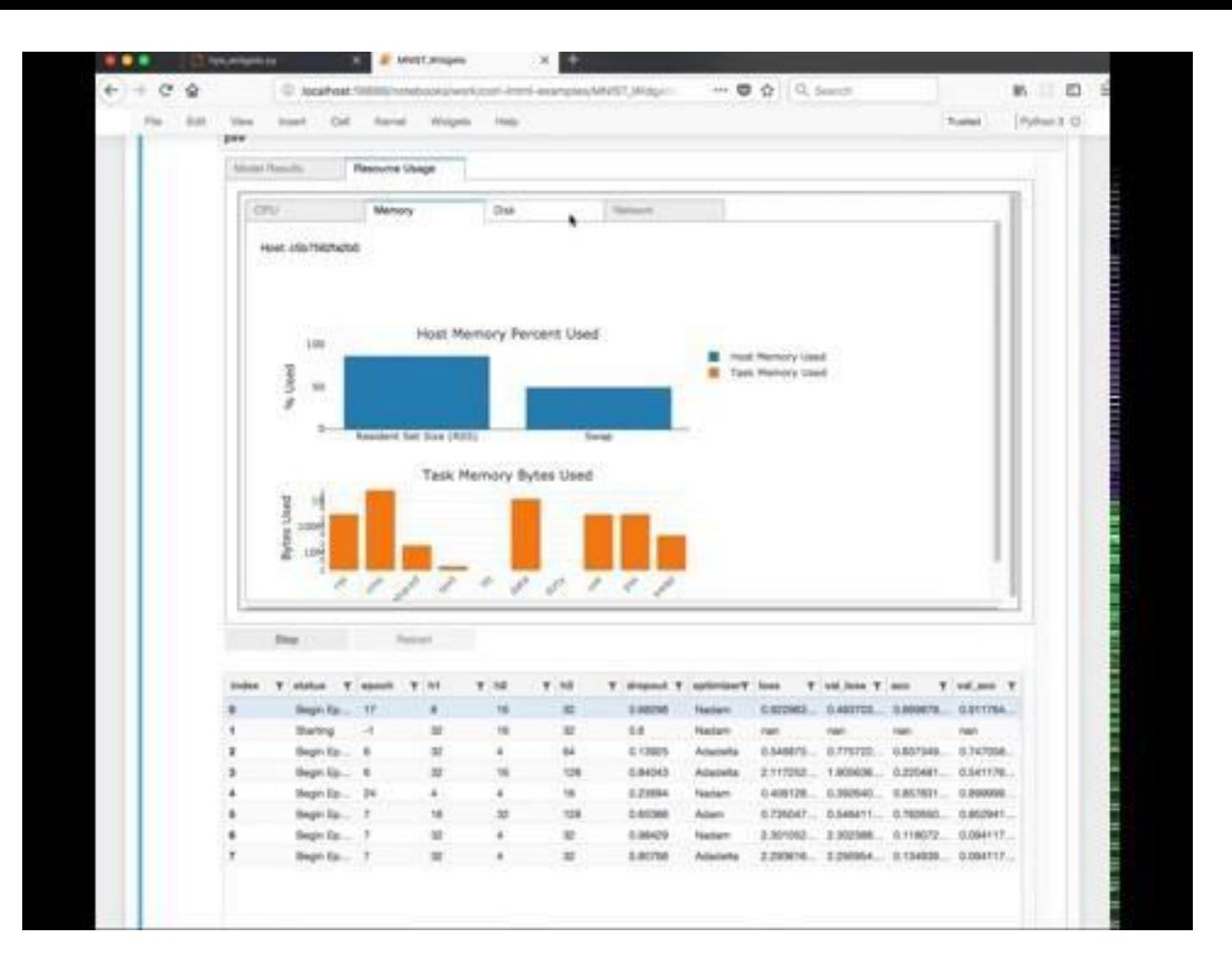

### **Curated Notebook Environments**

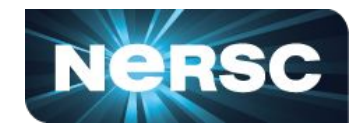

- **• Browse curated examples managed by project using tools like nbviewer**
- **• Clone and launch notebook into users workspace with appropriate conda environment**

 $\sim$  1.000

**• Reproducible Notebooks – Similar to Binder**

Office of Science

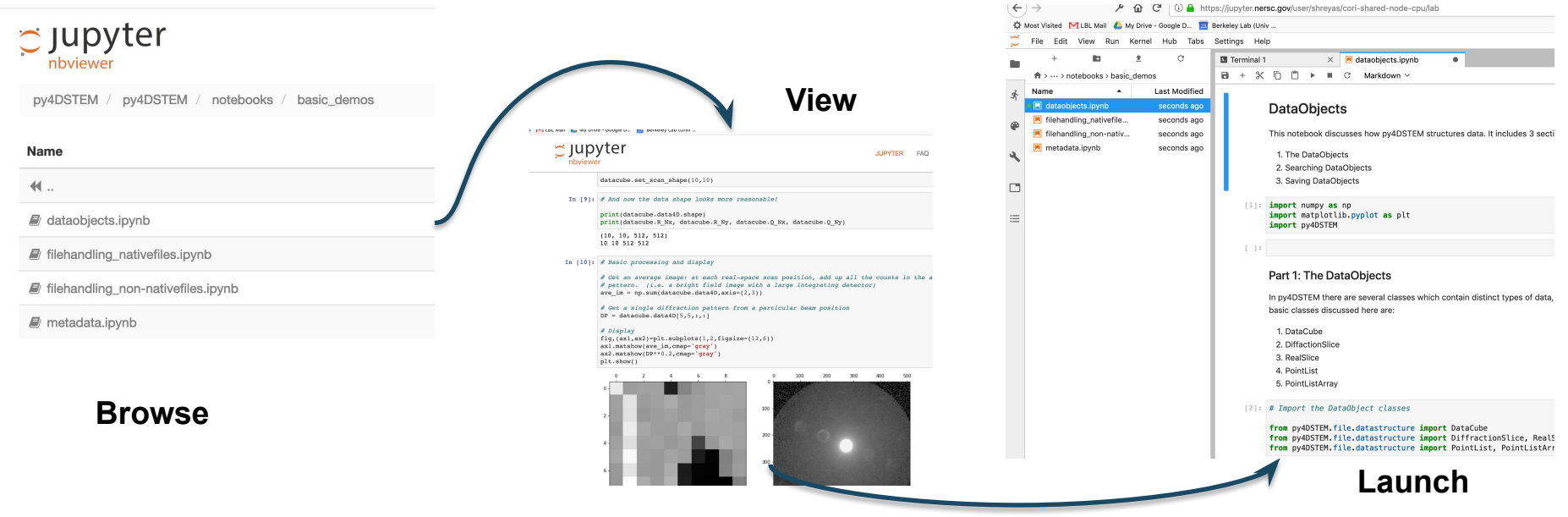

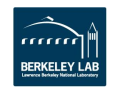

### **Parameterized Notebooks**

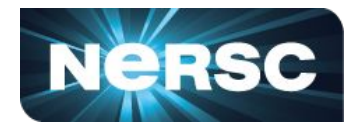

- **• Run the same notebook against** 
	- **• different sets of parameters**
	- **• Different datasets**
	- **• Think "data parallel"**
- **• Running as notebook gives you a live document of each task**
- **• Save successful runs**

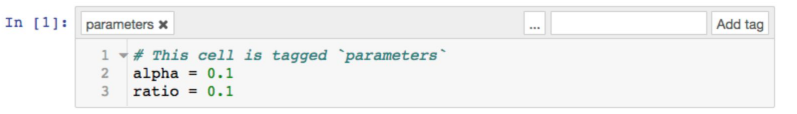

#### **Executing a Notebook**

The two ways to execute the notebook with parameters are: (1) through the Python API and (2) through the comr interface.

#### Execute via the Python API

import papermill as pm pm.execute notebook( 'path/to/input.ipynb', 'path/to/output.ipynb',  $parameters = dict(alpha=0.6, ratio=0.1)$ 

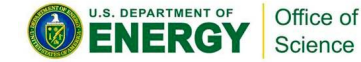

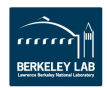

### **Jupyterlab Extensions**

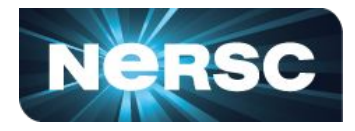

- **• SLURM Extension**
- **• Resource Usage Monitoring Extension**

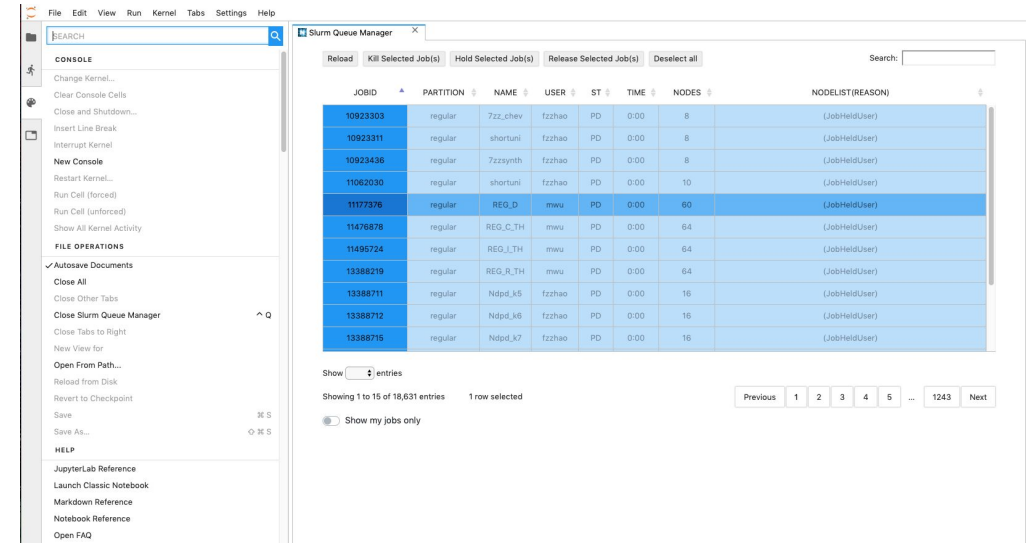

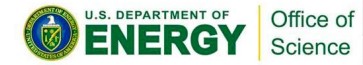

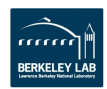